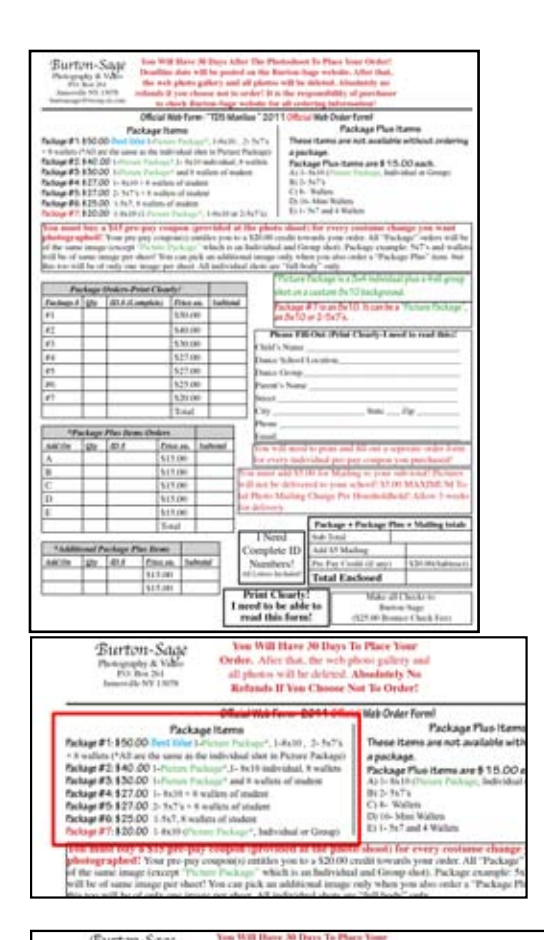

Official With Form- 2011 O

**Holy Cr**<br>2011 **The Dane** 

ms are \$ 15.00 each.

PO BY

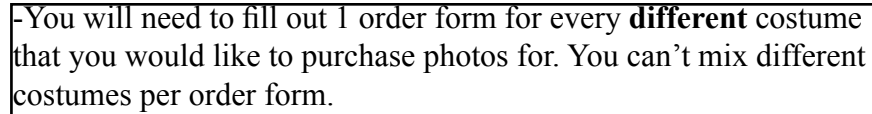

-So, for an example, if you purchased 3 sitting fee pre-pays for 3 differnt costumes at the photo shoot, you would need to fill out 3 separate order forms. One order form for each costume.

**New this year- We are not accepting hand-written forms. You must type in the form on your computer.** If you have Adobe Reader (most computers do), just type in the information while it's online. You can save it on your computer until you have it just the way you want. Once you have typed in all the information, you still have to print it out and mail it in with your payment. **You can't email the form in.** You have to print it out and mail it in with your payment. If you don't have Adobe Reader, you can download it for free. **You must include all zero's with ID #'s!**

-The first thing you have to do is decide which "Package" you would like to order. **You must first order a "Package" before you can order any "Package Plus" items. Remember, all "Package Plus" orders have to be of the same costume as your "Package" orders per order form.**

-One of the items that you can order is called a "Picture Page". This is an individual shot (**one person-verticle orientation-no "friend" pictures**) and a group shot (**horizontal orientation**) on an 8x10 print with a beautiful background. Everything in green text on the order form is related to the "Picture Page". Remember, no "friend" pictures in a "Picture Page".

- OK, let's get to ordering. Again, you must first order a "Package". We believe that "Package #1" is the best value, so let's use that one for our example.

-Using our example of Package #1, you see that you get a "Picture Page" plus 1-  $8x10$ , 2-  $5x7$ 's and 8 wallets. The  $8x10$ ,  $5x7$  and wallets will be of the same image as the individual shot you pick for your "Picture Page". To order anything that has a "Picture Page" in, you must put in **2** ID#'s- One for the individual shot (**one person-verticle orientation-no "friend" pictures**) and one for the group shot.

-Using package 4 for an example, whatever single image you pick, you will get 1- 8x10 and 8 wallets of the **same image**.

-Package 7 is a "Picture Page", **or** an 8x10 of an individual or group shot. If you choose a "Picture Page", you must write in 2 ID#'s.

- OK, now fill in the package ordering box with quantity, picture ID#, subtotal and total. You will have 2 ID#'s for Packages 1, 2 or 3, since they all have "Picture Package" included. Also- Package 7 will follow this example if you choose the "Picture Package" option for it.

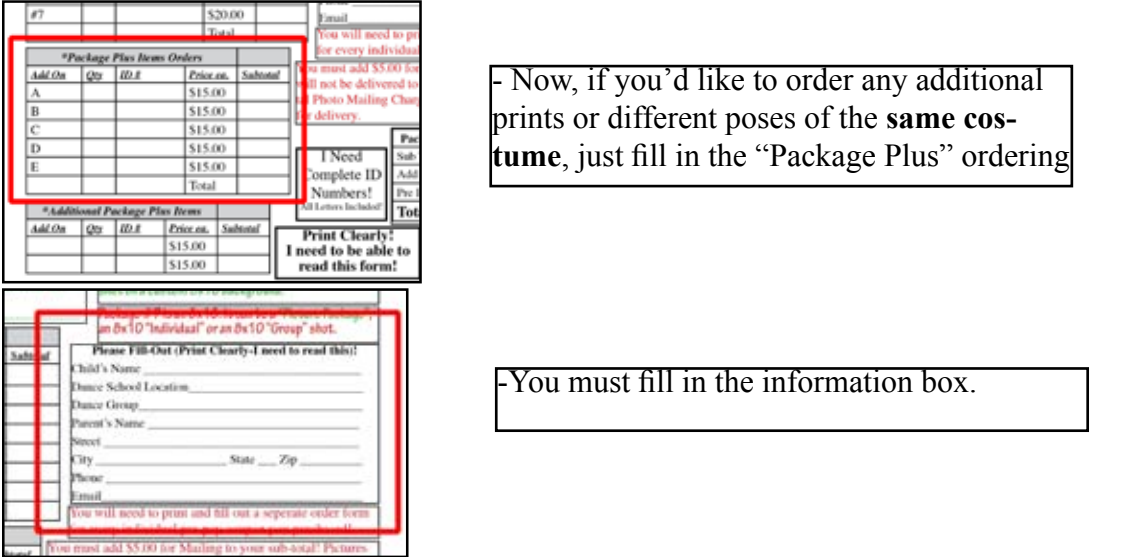

-You must fill in the total amount due box. There is only 1 charge for shipping and handling even with multiple order forms. Be sure to subtract \$20 for your pre-pay credit if you have one.

Remember, you'll have to fill out a different order form for every sitting fee coupon you bought.

- Important! You'll have 30 days to place your orders. After that, the photo gallery will go off-line and we not accept any orders. We will go strictly by post-mark date. No exceptions!

- Make up shots can ONLY be done at another pre-determined shoot by the same dance school. Example- If your dance studio has multiple shoots at multiple locations, you can come to another location on the day of that shoot for any make up shots.

This is an example of a "Picture Page".

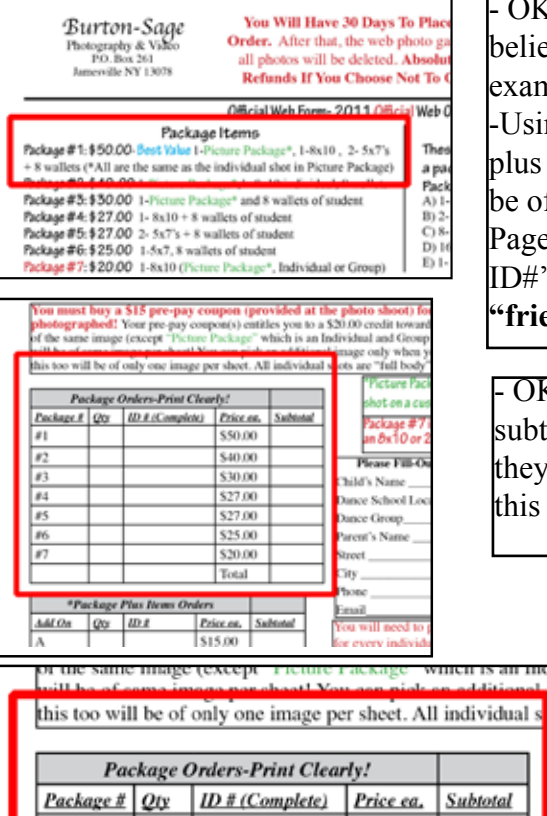

|#1  $#2$ 

This is an example of what Package 1 would look like when you fill out the order box. Notice that there are 2 ID#'s in the ID column because a "Picture Page" is included with it. One ID# for the individual shot and one for the group shot that you pick. Packages 1, 2 and 3 are done in the same way. Also-Package 7 will follow this example if you choose the "Picture Page" option for it.

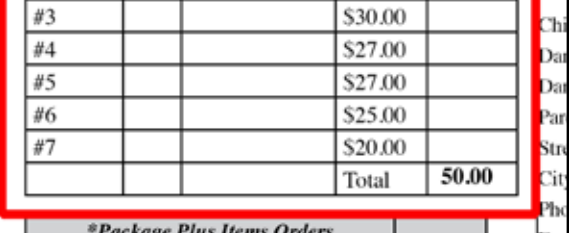

 $0069 + 9876$  \S50.00

\$40.00

Packages 1, 2 and 3 follow this same rule since they all have "Picture Pages" included.

<u>ibtotal</u>

50.00

Packages 4, 5 and 6 do not have "Picture Pages" included, so you only write 1 image ID#.